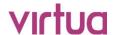

# Virtua Release Notes

Release 16.2 SP1

November 2018

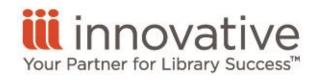

World Headquarters
1900 Powell Street, Suite 400
Emeryville, CA 94608
+1.510.655.6200

#### **Legal Notices**

© Innovative Interfaces Incorporated and/or its affiliates. All rights reserved. All trademarks shown are the property of their respective owners. The information contained herein is subject to change without notice and is not warranted to be error-free. If you find any errors, please report them to us in writing. The software and related documentation are provided under an agreement containing restrictions on use and disclosure and are protected by intellectual property laws. Except as expressly permitted in your agreement or allowed by law, you may not use, copy, reproduce, translate, broadcast, modify, license, transmit, distribute, exhibit, perform, publish, or display any part, in any form, or by any means. Reverse engineering, disassembly, or decompilation of the software, unless required by law for interoperability, is prohibited.

# Contents

| .egal Notices            |   |
|--------------------------|---|
| Contents                 |   |
| What's New               |   |
| Hong Kong Public Library | 4 |
| InfoStation              | 6 |
| Virtua Server            | 6 |
| Fixed Issues             | 7 |
| Library of Congress      | 7 |

### What's New

# Hong Kong Public Library

The following table details the new features and functionality included in this release.

| ID           | NetSuite | New Feature Release Note                                                                                                    |
|--------------|----------|----------------------------------------------------------------------------------------------------|
| VIRTUA-23345 |          | A new ResetPassword permission setting is now available on the Add/Modify User window in the Virtua Profiler. The setting appears on the Permissions tab, General sub-tab, in the following location in the tree structure: Virtua > MainMenu > FileMenu > ResetPassword. When the ResetPassword permission setting is enabled in your user profile, a Reset Password option appears on the File menu when you are signed in to the Virtua client.                                                                                |
| VIRTUA-23346 |          | A new Reset Password option is now available on the File menu in the Virtua client. (The Reset Password option only appears if the ResetPassword permission setting is enabled in your user profile.) Clicking the Reset Password option opens a Reset Password window, where you can reset the password of any Virtua user account in the Member User list. The user accounts that are available in the Member User list are determined by settings on the Supervision tab of the Add/Modify User window in the Virtua Profiler. |

| ID           | NetSuite | New Feature Release Note                                                                                                    |
|--------------|----------|----------------------------------------------------------------------------------------------------|
| VIRTUA-23343 |          | A new Supervision tab is now available on the Add/Modify User window in the Virtua Profiler. The settings on this tab work in conjunction with the Reset Password feature in the Virtua client. On the Supervision tab, you can specify the Virtua user accounts for which the current user has the ability to reset the password. By default, the Available Users list displays a list of all Virtua user accounts. You can filter the Available Users list by default login location and by primary member group. Select one or more user accounts in the Available Users list and click the right arrow button to move the user(s) to the Member Users list. The user accounts in the Member Users list appear on the Reset Password window when you are signed in to the Virtua client. |
| VIRTUA-23294 | 11096    | When you run 3mdriver.exe using the -J option, the remaining book loan quota is now included in the following SIP response messages: Checkin Response (message ID 10), Renew Response (message ID 30), Patron Information Response (message ID 64), and Renew All Response (message ID 66). The remaining book loan quota appears in each response message as "LQx", where "x" represents the calculated book loan quota.                                                                                                    |
| VIRTUA-22832 |          | When you update a patron's Communication Preference setting on the Patron Editor window in the Virtua client, any corresponding updates to the notice fields (Next Letter Date, Next Letter Type, Next Letter Count) for the patron's checked out items are now immediately visible on the Patron Activity window.                                                                                                    |

#### InfoStation

The following table details the new features and functionality included in this release.

| ID           | NetSuite | New Feature Release Note                                                                                                    |
|--------------|----------|----------------------------------------------------------------------------------------------------|
| VIRTUA-22301 |          | InfoStation has been updated to protect against clickjacking attacks. The software now uses the X-Frame-Options HTTP response header, with a header value of "DENY", when sending all HTTP responses containing HTML content. |

#### Virtua Server

The following table details the new features and functionality included in this release.

| ID           | NetSuite | New Feature Release Note                                                                                                    |
|--------------|----------|----------------------------------------------------------------------------------------------------|
| VIRTUA-22654 |          | The IMASUDOCConvertAuthorityRecords.exe program has been modified so that it now adds a 040 tag subfield \$a that contains "SUDOC" to any incoming authority record that does not have a 040 tag with a subfield \$a containing "BnF" or "FR-xxxxx" (where "xxxxx" represents a string of digits of any length). |

### **Fixed Issues**

### **Library of Congress**

The following table details the fixed issues for this release.

| ID           | NetSuite | Fixed Issue Description                                                                                                    |
|--------------|----------|----------------------------------------------------------------------------------------------------|
| VIRTUA-23289 | 11093    | If you assigned a voucher the status of "Paid in Full," Virtua incorrectly changed the Total Amount and Total Payment values shown on the Display Voucher window. This problem only occurred when a discount was applied to one of the voucher invoice line items.                                                                                                    |
| VIRTUA-23461 |          | Search results displayed on the Insert Box Title window were not sorted by purchase order ID number. Purchase order ID numbers that are strictly numeric (i.e., that contain no alphanumeric characters) now appear in ascending numeric order.                                                                                                    |
| VIRTUA-23209 |          | When a serials issue had month range chronology, Virtua failed to correctly display the compressed month range chronology data on the binding slip. The words "Invalid month range" appeared in place of the month range on the binding slip. The problem also affected the display of compressed month range chronology data on the binding list and on the Copy Information tab of the Binding List window. |
| VIRTUA-23478 | 11300    | When you migrated to version 16.2 from an earlier version, Virtua failed to migrate LoC-specific ad hoc views.                                                                                                    |